Alessandro Pascolini & Diego Perugini

# Guida all'installazione

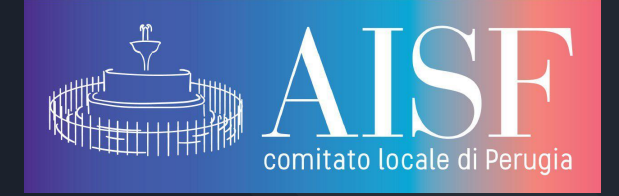

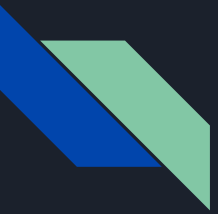

### Pochi semplici passi

**Linux:** aprendo il terminale (Ctrl+Alt+T) digitate i comandi seguenti

Installazione di TeXLive:

sudo apt update && sudo apt install texlive-full

Una volta installato TeXlive dovrete installare TeXstudio con il comando:

sudo apt update && sudo apt-get install texstudio

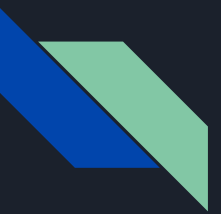

## Pochi semplici passi

#### **Windows 7/8/10**

Andate sul sito [miktex.org/download](https://miktex.org/download) scaricate e installate la versione aggiornata del software, successivamente scaricate dal sito ufficiale il programma [TeXstudio](https://www.texstudio.org/).

#### **NOTA:**

Per Windows non è possibile scaricare tutti i pacchetti aggiuntivi, potrebbe essere necessario scaricarne di nuovi per poter svolgere gli esercizi durante le lezioni. Ogni volta che sarà necessario usare un nuovo pacchetto potrete cercare il download su internet.